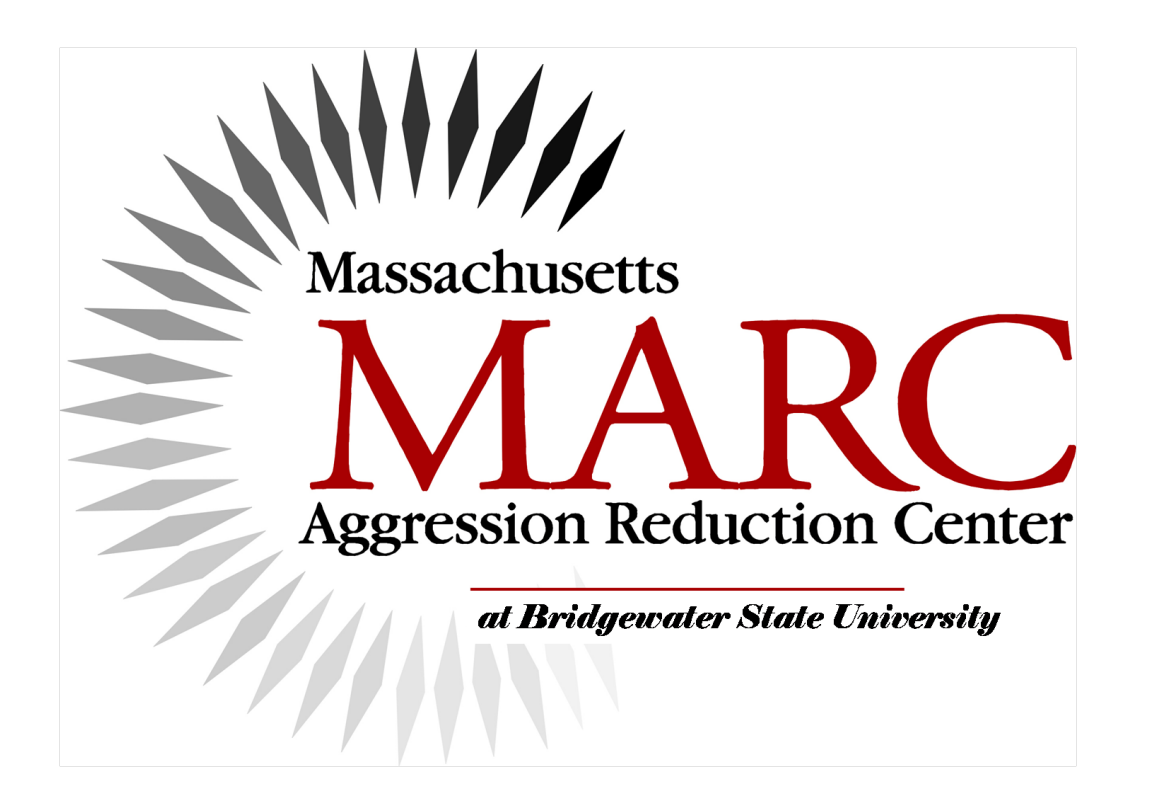

# Fifth grade curriculum **PowerPoint**

### **Important Note**

- The videos linked to in the following slides must be downloaded separately from the MARC website.
- Download the videos and this PowerPoint into ONE folder.
- After they are all in the folder, go through the PowerPoint and highlight each name and press CONTROL-K. Then select the correct video from the folder and click OK.
- After that, the links should work when you run the PowerPoint.%
- If you just can't make this work, you can view the videos directly from the MARC website.

### Zainey Stokes video

### **Alex Brantely video**

# Jaylen Arnold video

### Cati Grant video

### Alexandra (9 years old) video

# Kyle & Bobby Barrett

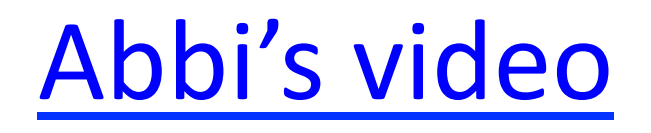